## ინსტრუქცია

შეჯიბრის დაწყებისთანავე სისტემაში შესვლას შესძლებთ საიტიდან **olyinfo.ge.** აქ დადებული ბმულით, თქვენი ასაკობრივი ჯგუფის შერჩევის შედეგად გადახვალთ შეჯიბრის სისტემაში და დაინახავთ საწყისს გვერდს:

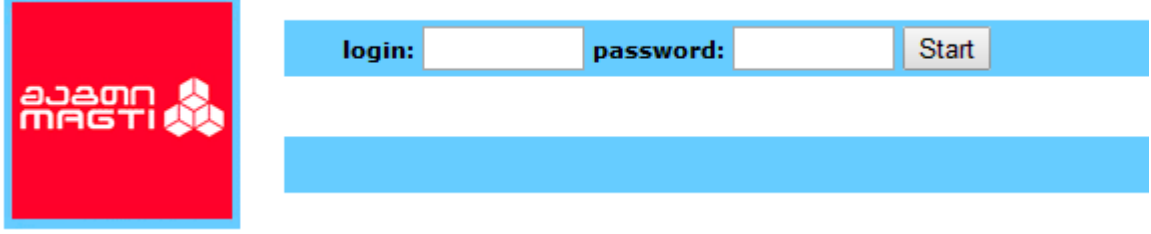

1. შეჯიბრში შესვლის მიზნით აკრიფეთ მომხმარებლის სახელი (ველი login) და პაროლი (ველი password). ამის შემდეგ დააჭირეთ ღილაკს Start. შედეგად შესაძლოა მიიღოთ დიაგნოსტიკა:

The contest is not started yet - ნიშნავს, რომ მონაცემემები სწორად არის აკრეფილი,

მაგრამ შეჯიბრი ჯერ არ დაიწყო. დაელოდეთ შეჯიბრის დასაწყისს.

Invalid login - ნიშნავს, რომ მონაცემების აკრეფისას თქვენ დაუშვით შეცდომა. ბრაუზერით დაბრუნდით ერთი ნაბიჯით უკან და ხელახლა დაკვირვებით აკრიფეთ თქვენი მონაცემები.

Time is over - ნიშნავს, რომ შე $\chi$ იბრი დასრულებულია.

2. უშეცდომო შესვლის შემდეგ ეკრანზე გამოჩნდება მიმდინარე საკითხი და ოთხი სავარაუდო პასუხი, რომელთაგან მხოლოდ ერთი იქნება სწორი.

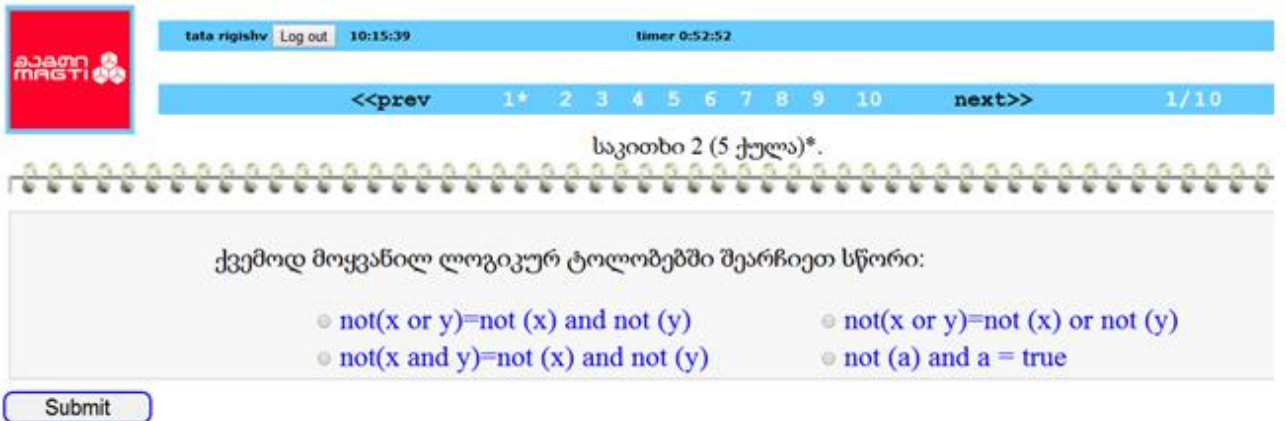

 მაუსით შეარჩიეთ თქვენი აზრით სწორი პასუხი, და მხოლოდ ამის შემდეგ დააჭირეთ ღილაკს Submit. ამ ღილაკით თქვენ ერთხელ და საბოლოოდ დაადასტურებთ მიმდინარე შეკითხვაზე შერჩეულ პასუხს.

- ყოველ საკითხზე უფლება გაქვთ მხოლოდ ერთხელ გასცეთ პასუხი.
- სისტემა თვითონ შეგირჩევთ და შემოგთავაზებთ მიმდინარე საკითხს, თუმცა შეგიძლიათ დროებით ის გამოტოვოთ და შეარჩიოთ სხვა.
- საკითხს შეარჩევთ ზედა მენიუში მაუსით.
	- 3. ეკრანის ზედა ნაწილში დაინახავთ ველს timer , რომელშიც ასახული იქნება შეჯიბრის დამთავრებამდე დარჩენილი დრო:

## timer 0:52:52

ტაიმერის ამოწურვისას სისტემა დაიხურება. ნუ იჩქარებთ, მაგრამ ამავე დროს შეეცადეთ ყველა საკითხს გასცეთ პასუხი თქვენთვის მოცემულ დროში.

4. ეკრანის ზედა მარჯვენა ნაწილში დაინახავთ ორ რიცხვს, რომელთაგან პირველი აღნიშნავს თქვენს მიერ გაცემული პასუხების რაოდენობას, ხოლო მეორე - შეჯიბრში შეთავაზებული საკითხების რაოდენობას:

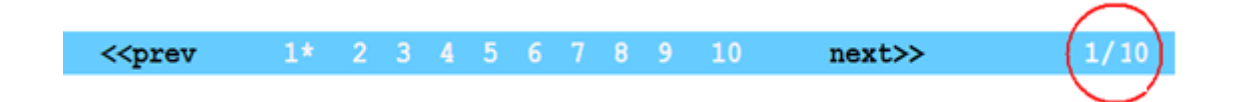

- 5. იმ შემთხვევაში, როდესაც მოცემულ დროში თქვენ უპასუხებთ ყველა შეკითხვას, სისტემა ამას გაცნობებთ და ავტომატურად დაიხურება. ამის შემდეგ დაელოდეთ საიტზე olyinfo.ge ანალიზის რეჟიმის ჩართვას. ის ჩაირთვება მოგვიანებით, ყველა ასაკობრივი ჯგუფის შეჯიბრის დამთავრების შემდეგ.
- 6. ანალიზის რეჟიმში ამავე სისტემაში თქვენ შეხვალთ ანალოგიურად. ამ დროს ნახავთ თქვენს მიერ დაგროვებულ ქულებს, თქვენს მიერ გაცემულ და სწორ პასუხებს.

## გისურვებთ წარმატებას!